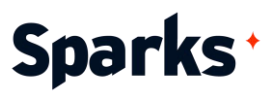

# Formation **Word : Initation**

Connaître les bonnes pratiques pour utiliser Word en entreprise grâce à notre formation de 2 jours !

Cette formation de 2 jours permet d'acquérir les compétences pour travailler efficacement avec le logiciel de traitement de texte Microsoft Word. A l'issue de ce stage, vous maîtriserez les bonnes pratiques de mise en forme et mise en page, la gestion de documents ou encore l'intégration d'éléments visuels dans un document. Vous serez en mesure de créer différents types de documents et d'en améliorer la présentation grâce aux nombreuses fonctionnalités de Word.

### **Durée**

2 jours

### **Objectifs pédagogiques**

- Comprendre les concepts de base de Word
- $\triangle$  Appliquer les techniques de conception et de manipulation de documents
- Maîtriser les outils de mise en forme de texte et de paragraphe
- ◆ Créer des mises en page professionnelles
- Utiliser les fonctionnalités de gestion de documents de manière efficace
- ◆ Collaborer de manière efficace sur des documents Word
- ◆ Intégrer et formater correctement des objets graphiques et des tableaux dans un document

**Public**  Utilisateurs, tous

**Prérequis**  Connaissance de l'environnement Windows.

96 Boulevard Vivier Merle +33 (0)4 78 22 10 38 F-69423 LYON Cedex 03 [demande@sparks-formation.com](mailto:demande@sparks-formation.com) **[www.sparks-formation.com](http://www.sparks-formation.com/)**

Sparks - Société par Actions Simplifiées au capital de 50 000 euros I Siret 48528157000039 I APE 8559A I N° de déclaration d'activité 82 69 09848 69

# **Sparks**<sup>+</sup>

# **Programme de formation**

Introduction à la formation Word Initiation

Retour sur le traitement de texte, généralités et vocabulaire à connaître Présentation de Microsoft Word Créer ou ouvrir un fichier .doc Créer un document à partir d'un template Découvrir et comprendre l'interface de Word

Personnaliser son environnement : barre d'outils, règles, affichages…

Explorer le ruban, travailler avec des onglets, commandes et groupes Exemple de cas pratiques : démarrage de Microsoft Word, création d'un document, utilisation de la barre d'outils d'accès rapide et navigation dans l'interface

#### Conception d'un document et manipulations de base

Saisir du texte et le corriger

Sélectionner du texte : les différents modes de sélection

Se déplacer dans un document : début/fin de ligne, de page

Copier ou couper du texte

Coller du texte, l'aperçu avant collage Chercher et remplacer des éléments, découvrir la recherche intelligente Utiliser le vérificateur orthographique et

grammatical

Revenir en arrière, rétablir ou répéter la frappe

Statistiques : nombre de mots, de caractères…

Exemple de cas pratiques : saisie de texte et manipulations de base (correction, recherche et remplacement, navigation dans le document)

#### Mise en forme

Les caractères non imprimables Mettre en forme les caractères (police, taille, gras, italique, couleur…) Mettre en forme des pans de texte (paragraphe, alignement, retrait, interligne…) Créer des listes à puces ou numérotées Reproduire ou effacer la mise en forme Insérer des caractères spéciaux et des symboles

Exemple de cas pratiques : mise en forme de texte via les principales fonctionnalités de Word, apprentissage des bonnes pratiques pour mettre en valeur certaines parties d'un document

#### Mise en page

Modifier les marges, l'orientation ou la taille d'un document Comprendre l'utilisation des taquets de tabulation

Ajouter des bordures

Créer des en-têtes et pieds de page Maîtriser la pagination d'un document Insérer des sauts de page ou de section Créer des listes numérotées ou à puces Exemple de cas pratiques : travail de la mise en page d'un document Word et entraînement à la création de présentations réussies

#### Gestion de documents

La vue backstage (menu Fichier) Enregistrer un document Manipuler différents formats de fichiers (le cas des PDF) Récupération automatique : travailler sur d'anciennes versions d'un document Imprimer un document, configuration et aperçu avant impression Ajouter un nom et différents paramètres à Microsoft Word Exemple de cas pratiques : utilisation des templates pour manipuler la sauvegarde et restauration de documents

#### Collaboration

Co-écrire et partager un document Surligner et commenter des éléments Suivre les modifications d'un document Comparer des documents Introduction au publipostage (ou mailing) Exemple de cas pratiques : mise en œuvre des bonnes pratiques de sécurité pour travailler à plusieurs sur un document

#### Objets graphiques et tableaux

Insérer une image dans un document Ajuster le format des illustrations : taille, habillage, positionnement… Créer et modifier un objet WordArt

96 Boulevard Vivier Merle +33 (0)4 78 22 10 38 F-69423 LYON Cedex 03 [demande@sparks-formation.com](mailto:demande@sparks-formation.com) **[www.sparks-formation.com](http://www.sparks-formation.com/)**

Sparks - Société par Actions Simplifiées au capital de 50 000 euros I Siret 48528157000039 I APE 8559A I N° de déclaration d'activité 82 69 09848 69

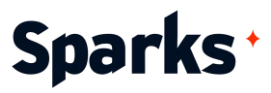

Les graphiques SmartArt Créer des tableaux et modifier leur structure

Exemple de cas pratiques : insertion et manipulation d'objets graphiques pour illustrer un document

96 Boulevard Vivier Merle +33 (0)4 78 22 10 38 F-69423 LYON Cedex 03 [demande@sparks-formation.com](mailto:demande@sparks-formation.com) **[www.sparks-formation.com](http://www.sparks-formation.com/)**

# Sparks<sup>+</sup>

# **Moyens et méthodes pédagogiques**

- La formation alterne entre présentations des concepts théoriques et mises en application à travers d'ateliers et exercices pratiques (hors formation de type séminaire).
- Les participants bénéficient des retours d'expérience terrains du formateur ou de la formatrice
- ◆ Un support de cours numérique est fourni aux stagiaires

## **Modalités d'évaluation**

- **En amont de la session de formation**, un questionnaire d'auto-positionnement est remis aux participants, afin qu'ils situent leurs connaissances et compétences déjà acquises par rapport au thème de la formation.
- ◆ En cours de formation, l'évaluation se fait sous forme d'ateliers, exercices et travaux pratiques de validation, de retour d'observation et/ou de partage d'expérience, en cohérence avec les objectifs pédagogiques visés.
- **En fin de session**, le formateur évalue les compétences et connaissances acquises par les apprenants grâce à un questionnaire reprenant les mêmes éléments que l'auto-positionnement, permettant ainsi une analyse détaillée de leur progression.